## **SERPRO**

Sugestão para orientar os Servidores sobre o novo Sistema de Gestão de Margem Consignável

## **Empréstimo Consignado**

A partir de 05/07/2017 será implantado o novo Sistema de Gestão de Margem Consignável SERPRO.

Como será?

Através do Portal de Margem Consignável, o Servidor pode verificar todas as informações de seus contratos atuais e autorizar o(s) Banco(s) a consultar sua margem disponível.

**1.** No dia da implantação será disparado para todos os Servidores um e-mail contendo um link para definição da senha pessoal.

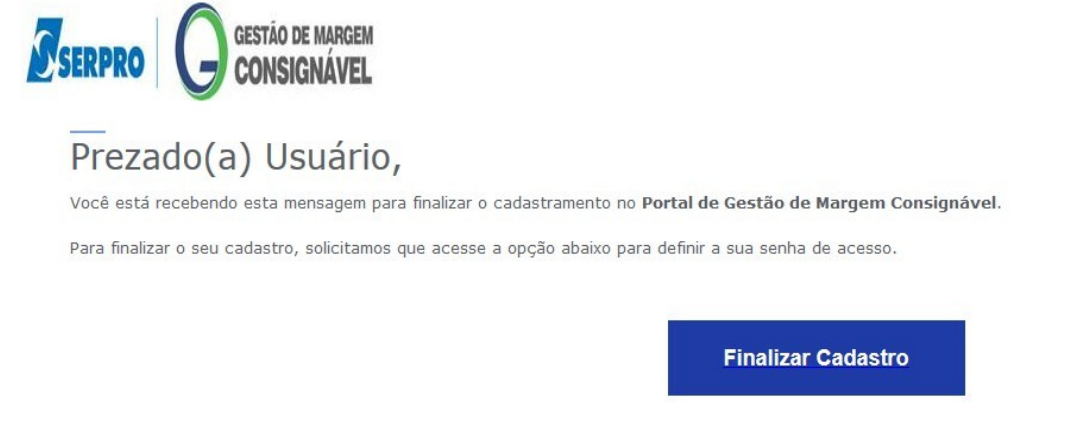

LEMBRE-SE QUE SUA SENHA É SIGILOSA, PESSOAL E INTRANSFERÍVEL e deve atender minimamente a política de segurança abaixo:

**2.** Ao clicar em 'Finaliza Cadastro' será solicitado o cadastro da senha pessoal.

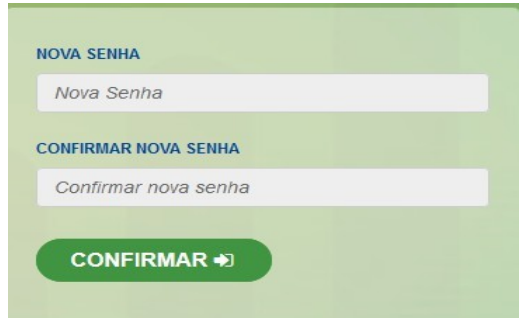

**3.** Após a confirmação, será aberto o Portal da Gestão Margem onde o Servidor poderá acessar utilizando seu CPF e Senha pessoal.

O endereço do Portal é:

## **https://consignacao.serpro.gov.br**

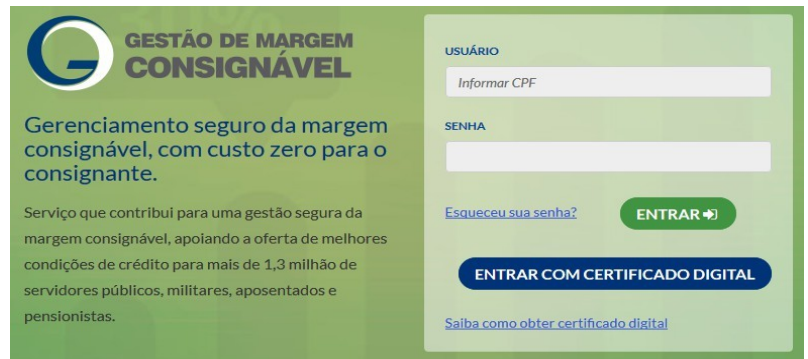

**4.** Canais de Suporte ao Servidor/Consignado

**4.1** Dúvidas Frequentes (disponibilizado na parte inferior do Portal da Gestão de Margem) - Principais dúvidas quanto a utilização do sistema de Gestão de Margem.

**4.2** Tutorial on-line do Servidor/Consignado

https://demonstra.serpro.gov.br/tutoriais/consignacoes\_consignado/f01h/html/index.html?  $mod=1$ 

**4.3** Envio de dúvidas/questionamentos através da Central de Serviços do Serpro - CSS (disponibilizado na parte inferior do Portal da Gestão de Margem).

Dúvidas? Entre em contato com a Central de Serviços do Serpro

**4.4** E-mail da Central de Serviço do Serpro (CSS)

*css.serpro@serpro.gov.br*

**4.5** Telefone Central de Serviço do Serpro (CSS) – Gestão de Margem Consignável

0800-7282323